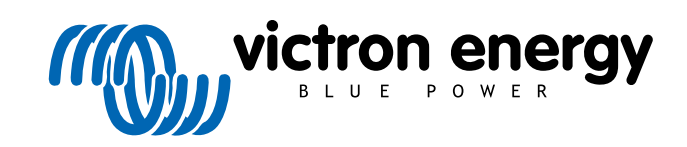

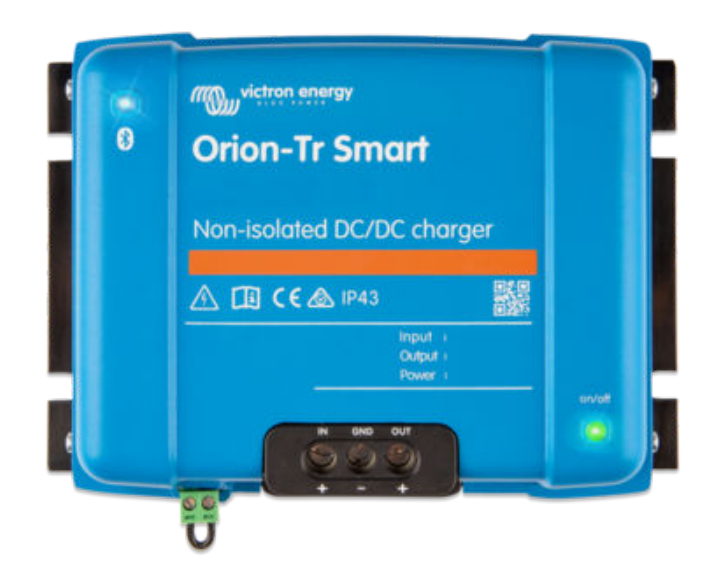

# **Orion-Tr Smart DC-DCacculader niet-geïsoleerd**

Rev 05 - 07/2023 Deze handleiding is ook beschikbaar in [HTML5](https://www.victronenergy.nl/media/pg/Orion-Tr_Smart_DC-DC_Charger_-_Non-Isolated/nl/index-nl.html?_ga=2.11813360.518395335.1676876236-1468887778.1617717896)-formaat.

# Inhoudsopgave

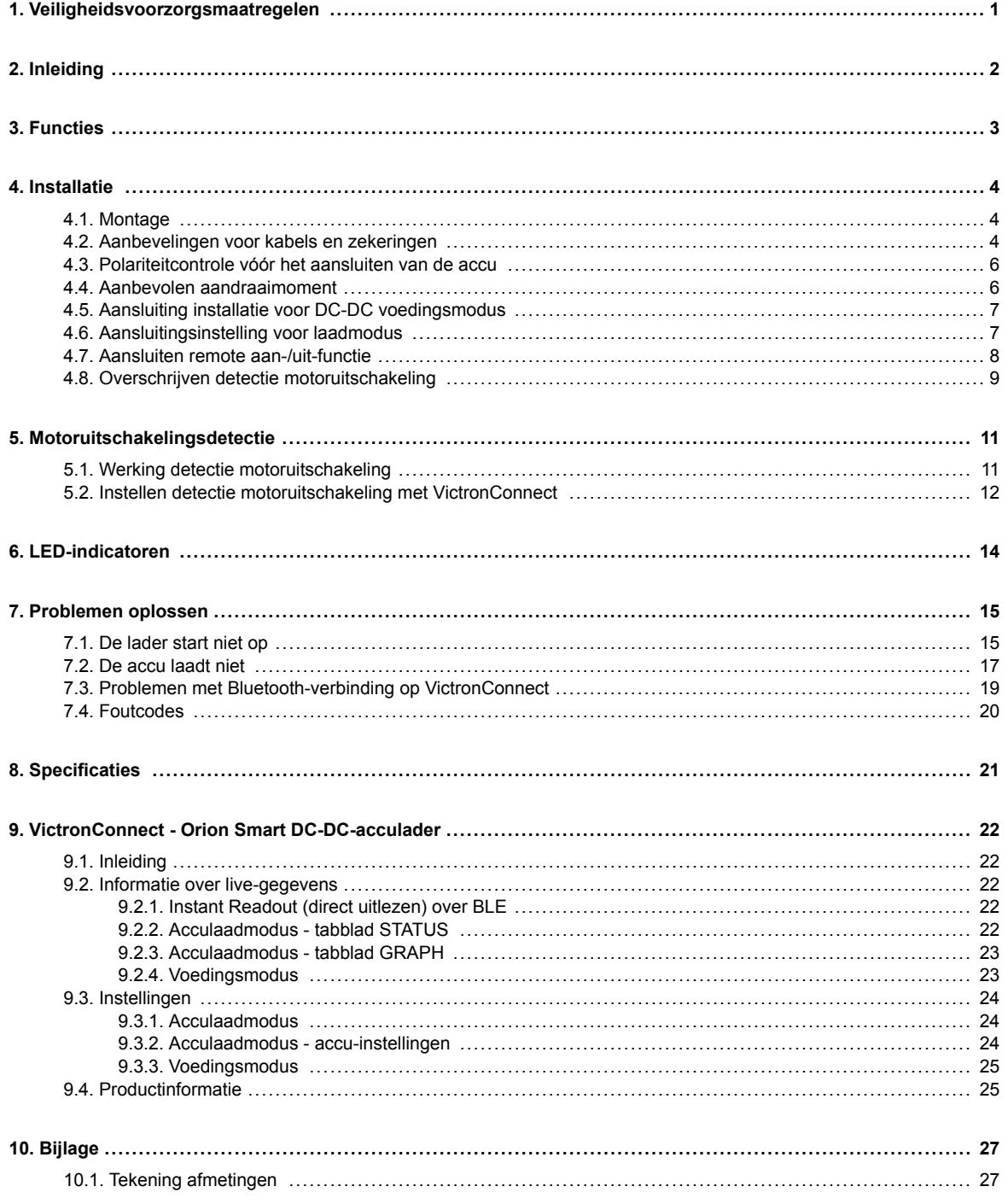

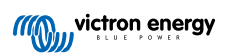

# <span id="page-2-0"></span>**1. Veiligheidsvoorzorgsmaatregelen**

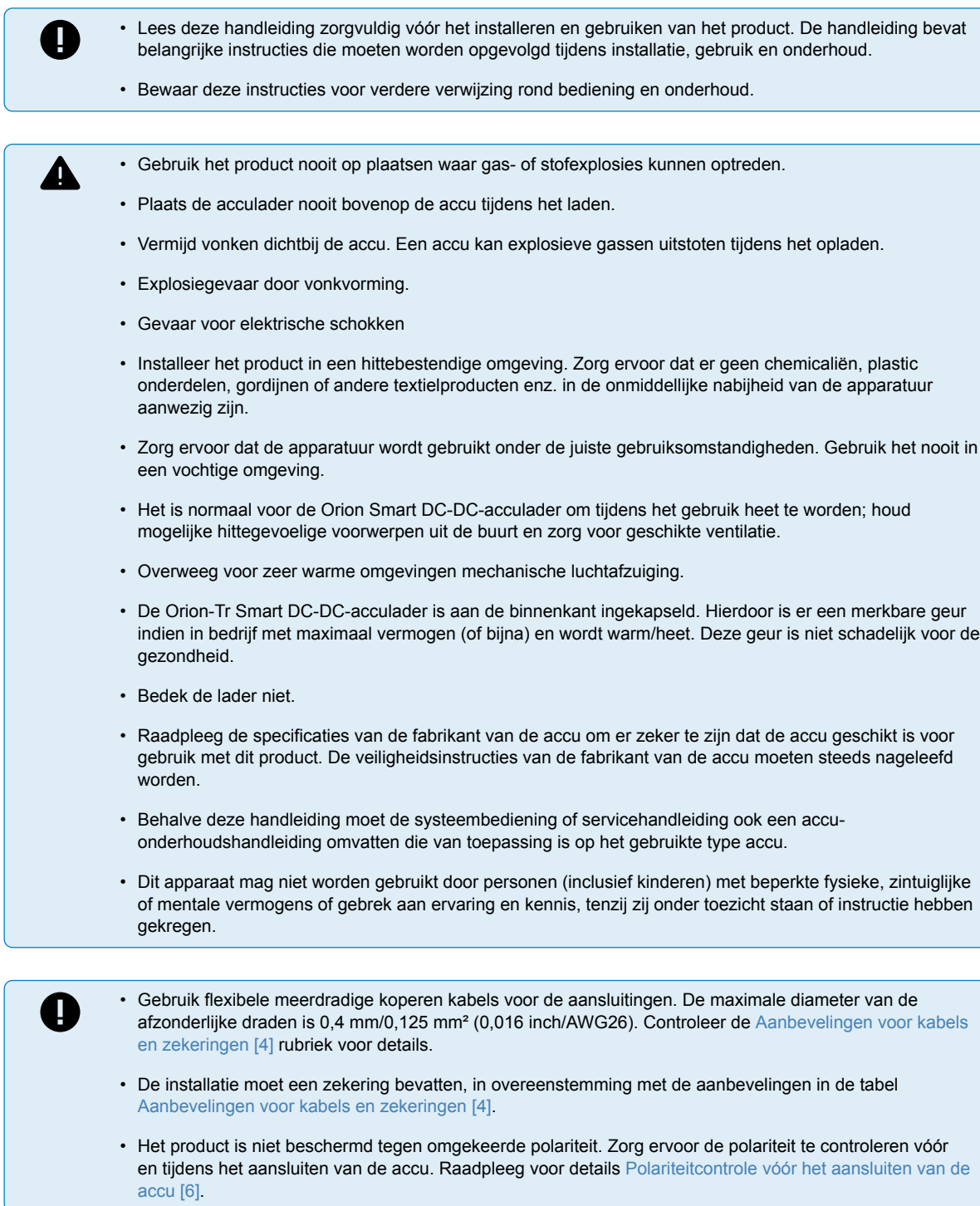

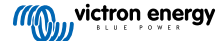

### <span id="page-3-0"></span>**2. Inleiding**

De Orion-Tr Smart DC-DC-acculader kan gebruikt worden als voeding of als acculader. In de laadmodus zal het drietrapslaadalgoritme de levensduur van de accu verlengen door de accu op de juiste manier op te laden. Vooral in het geval van voertuigen met een slimme wisselstroomdynamo is gecontroleerd opladen onmisbaar. Ook beschermt het gecontroleerd opladen de dynamo in lithiumsystemen, waar direct opladen de dynamo kan overbelasten vanwege de lage impedantie van de lithiumaccu. In de vaste uitgangsmodus blijft de uitgangsspanning stabiel, onafhankelijk van de toegepaste belasting of variërende ingangsspanning (binnen het opgegeven bereik).

De Orion-Tr Smart DC-DC-acculader kan ingesteld worden om alleen vermogen te leveren als de motor draait. Dit is mogelijk dankzij de ingebouwde motoruitschakelingsdetectie. Hiermee wordt ook voorkomen dat de spanning aan boord van het voertuig te laag wordt. Het is niet nodig om het systeem van het voertuig aan te passen om een afzonderlijke motordetectiesensor te installeren of om het CAN-bussysteem aan te passen. Buiten deze detectie kan de Orion smart-acculader ook geforceerd geactiveerd worden, bv. aangesloten op de ontstekingsschakelaar.

De Orion-Tr Smart DC-DC-acculader is ingesteld en bewaakt via de VictronConnect-app. Ontdek alle instelmogelijkheden in de [VictronConnect handleiding.](https://www.victronenergy.nl/media/pg/VictronConnect_Manual/nl/index-nl.html)

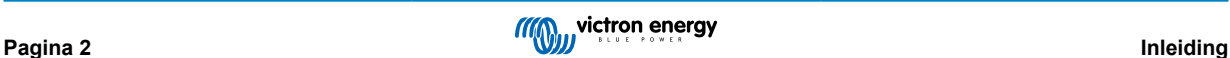

### <span id="page-4-0"></span>**3. Functies**

#### **Compatibiliteit met slimme dynamo's**

Voertuigproducenten introduceren nu slimme ECU (Engine Control Unit) geregelde dynamo's om brandstofefficiëntie te verhogen en uitstoot te verminderen. Slimme dynamo's leveren een variabele uitgangsspanning en worden uitgeschakeld als ze niet nodig zijn. De omvormer heeft een ingebouwd mechanisme die detecteert of de motor loopt (motorloopdetectie). Dit voorkomt dat de omvormer de startaccu ontlaadt als de dynamo geen stroom levert. Zie sectie 5 van deze handleiding voor meer informatie.

#### **Scheiding van de startaccu en de serviceaccu**

De Orion-Tr Smart DC-DC-acculader scheidt de startaccu van de serviceaccu als de motor niet draait.

#### **Uitgebreide elektronische bescherming**

Bescherming tegen te hoge temperatuur en vermogensreductie als de temperatuur hoog is.

- Beschermd tegen overbelasting.
- Beschermd tegen kortsluiting.
- Beschermd tegen te hoge temperaturen.

#### **Adaptief opladen in drie stappen**

De Orion-Tr Smart DC-DC-acculader is ingesteld voor een laadproces in drie stappen:

Bulk — Absorptie — Float.

#### Bulk

Tijdens deze fase levert de regelaar zoveel mogelijk laadstroom om de accu's snel op te laden.

#### Absorptie

Als de accuspanning de instelling van de absorptiespanning bereikt, dan schakelt de regelaar over naar de constante spanningsmodus. Voor lood-zuur accu's is het belangrijk dat tijdens oppervlakkige ontladingen de absorptietijd kort gehouden wordt om te veel laden van de accu te vermijden. Na diepe ontlading wordt de absorptietijd automatisch verhoogd om ervoor te zorgen dat de accu opnieuw volledig wordt opgeladen. Voor lithium-batterijen ligt de absorptietijd vast, standaard 2 uur. De vaste of aanpasbare modus kan worden gekozen via de accu-instellingen en de minimale absorptietijd voor aanpasbare of vaste absorptietijdmodus is aanpasbaar via VictronConnect.

#### Float

Tijdens deze fase wordt de accu opgeladen met druppellaadspanning om deze in een volledig opgeladen toestand te houden.Als de accuspanning ver onder dit niveau daalt, bijvoorbeeld door een hoge belasting gedurende ten minste 1 minuut, wordt een nieuwe laadcyclus geactiveerd.

#### **Flexibel laadalgoritme**

Programmeerbaar laadalgoritme en acht voorgeprogrammeerde accu-instellingen. Instelbaar met VictronConnect.

#### **Adaptieve absorptietijd**

Berekent automatisch de juiste absorptietijd. Instelbaar met VictronConnect.

#### **Instellen en bewaken**

Bluetooth Smart ingebouwd: de draadloze oplossing om, met behulp van Apple en Android smartphones, tablets of andere apparaten, instellingen te wijzigen, activiteiten te bewaken en software bij te werken. Met de VictronConnect-app kunnen verschillende parameters kunnen worden aangepast.

De VictronConnect App kan gedownload worden van: [http://www.victronenergy.com.nl/support-and-downloads/software/](http://http://www.victronenergy.com.nl/support-and-downloads/software/)

Gebruik de [VictronConnect-handleiding](https://www.victronenergy.nl/media/pg/VictronConnect_Manual/nl/index-nl.html) - om het meeste te halen uit de VictronConnect-app als het verbonden is met een Orion Smart.

#### **Ingangsonderspanningsbeveiliging**

Uitschakeling als de ingangsspanning onder de vergrendelingswaarde valt en herstarten als de ingangsspanning stijgt boven de herstartwaarde. Instelbaar met VictronConnect.

#### **Remote aan-uit**

De acculader kan op afstand in- en uitgeschakeld worden via de remote aan/uit-connector of de VictronConnect-app. Deze worden voornamelijk gebruikt in het geval van een door de gebruiker bediende aangesloten schakelaar of automatische bediening met behulp van bijvoorbeeld een Battery Management System (BMS).

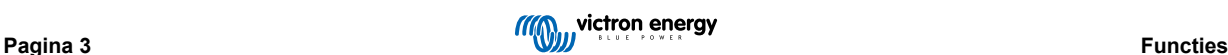

### <span id="page-5-0"></span>**4. Installatie**

### **4.1. Montage**

- Monteer verticaal op een niet-brandbare ondergrond, met de voedingsaansluitingen naar beneden.
- Houd een minimale vrije ruimte van 10 cm onder en boven het product aan voor een optimale koeling.
- Monteer dicht bij de accu, maar nooit direct boven de accu om schade door gasvorming van de accu te voorkomen.
- Raadpleeg het [Bijlage \[27\]](#page-28-0) hoofdstuk van deze handleiding voor de maattekening; deze tekening geeft ook de montagegaten aan.

### **4.2. Aanbevelingen voor kabels en zekeringen**

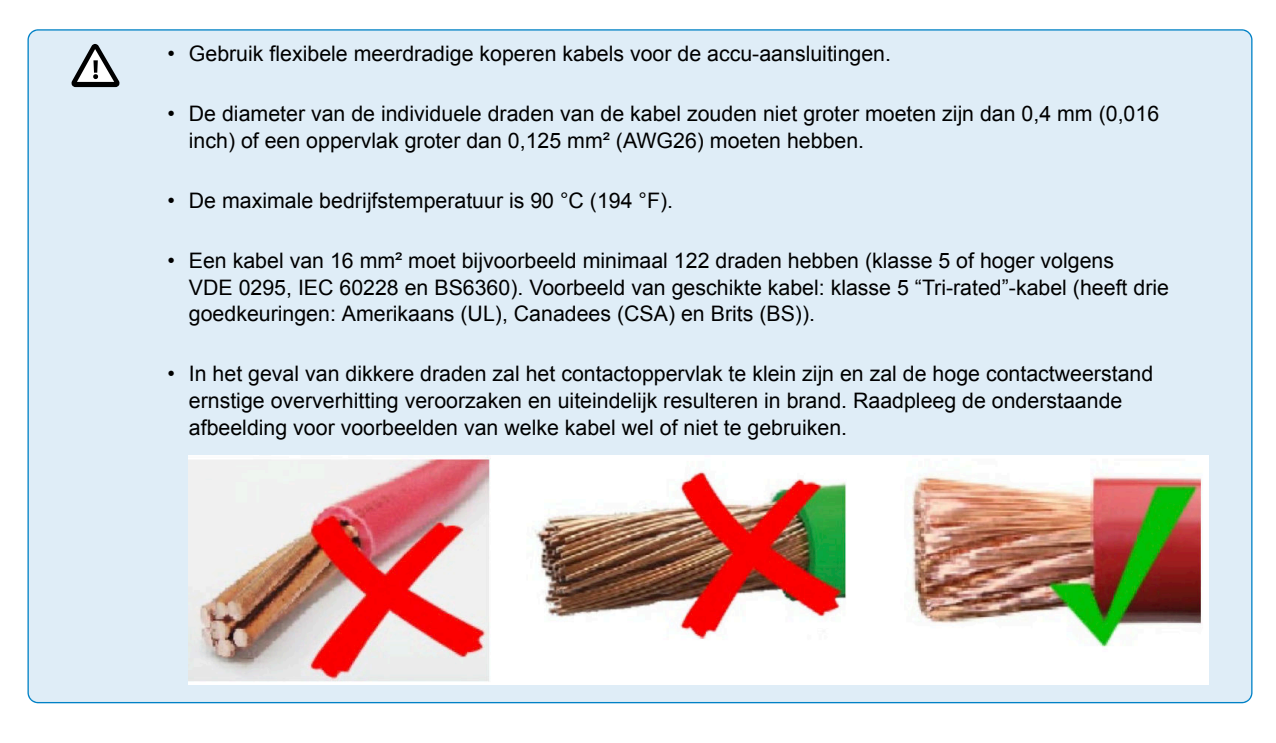

#### **Aanbeveling soort kabel**

Voor juiste aansluiting van een kabel aan de ingang/uitgang schroefklemmen kunnen geslagen draden met flexibele en zeer flexibele kernen gebruikt worden volgens:

- IEC 60228 Klasse 2 (geslagen), klasse 5 (flexibel), klasse 6 (zeer flexibel)
- UL486A-B Klasse B/C (geslagen), klasse I (flexibel), klass K (zeer flexibel)

Kabels met gedraaide kernen zijn zeer stijf, wat inhoudt dat ze zelden in de praktijk gebruikt worden. De onderstaande tabel biedt een overzicht van hoe de verschillende draadklassen herkend kunnen worden.

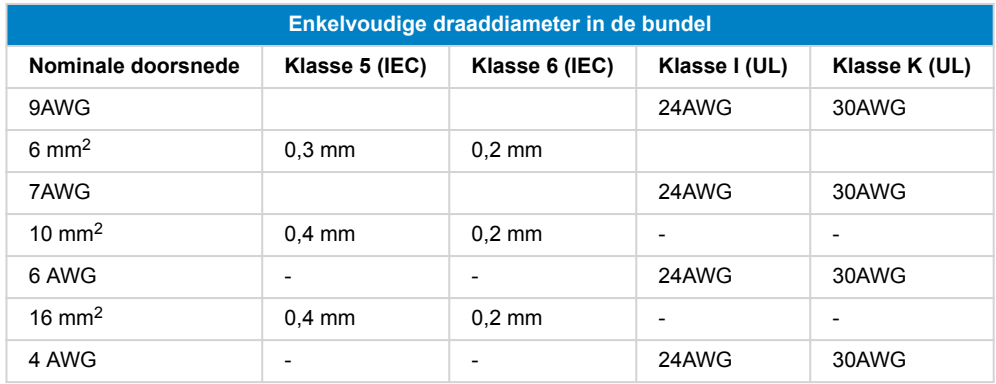

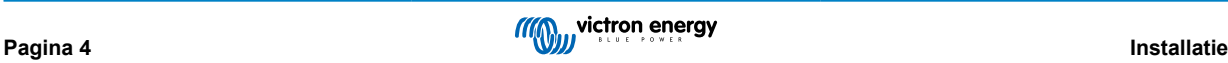

Het gebruik van adereindhulzen is niet vereist voor kabels van de bovenstaande tabel. Als er een nog dunnere kabel gebruikt wordt kan een adereindhuls helpen de losse draden te bundelen. Het is echter aan de installateur om ervoor te zorgen dat de kabel correct vastgemaakt is. Met of zonder een adereindhuls moet de verbindingskabel grondig geklemd zijn om te zorgen voor lage contactweerstand.

#### **Voorbereiding voor juiste montage van fijndradige draden in het schroefklemmenblok**

- **1.** Snijd de kabel recht zonder losse of versprongen draden. Gebruik van een draadsnijtang resulteert in rechte sneden.
- **2.** Zorg ervoor dat er geen fijne draden loskomen bij het afstropen van de isolatie.
- **3.** Open de schroef op het schroefklemmenblok om te voorkomen dat fijne draden vast komen te zitten achter de schroef en opstapelen. Besteed hier bijzondere aandacht aan bij het gebruik van de maximale draaddiameter.
- **4.** Draai de schroef vast met het juiste aandraaimoment, raadpleeg [Aanbevolen aandraaimoment \[6\]](#page-7-0) en noteer de draadgrootte en draadklasse. Gebruik nooit minder dan het aanbevolen aandraaimoment.
- **5.** Houd het aanbevolen aandraaimoment gedurende minstens 5 seconden, dit geeft de schroef tijd om aan te passen aan het ingestelde aandraaimoment. Dit maximaliseert de kracht op de draad, waardoor een gasdicht contactpatroon behouden blijft tijdens verwarmings- en koelcycli in de loop van de tijd. Neem de tijd om het goed te doen. Dit is belangrijk. Dit is een UL486 testvereiste en een vereiste voor alle fabrieks- en veldinstallaties.

#### **Zekeringaanbeveling**

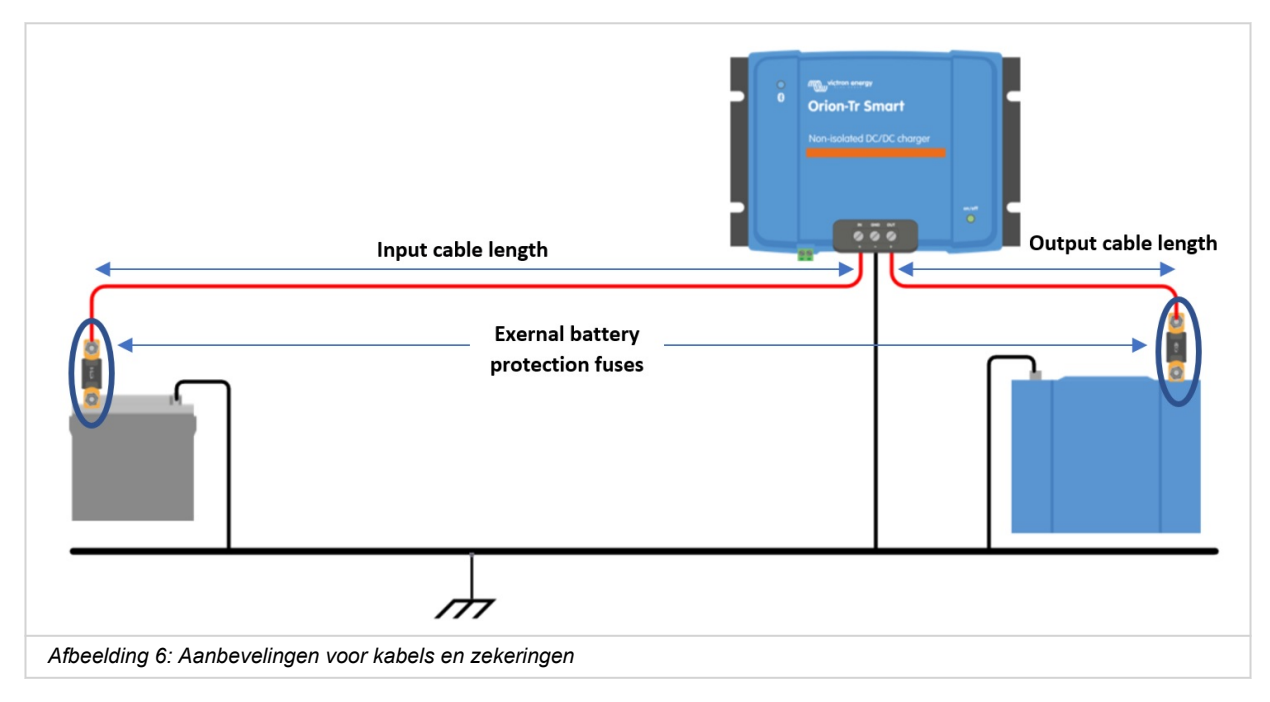

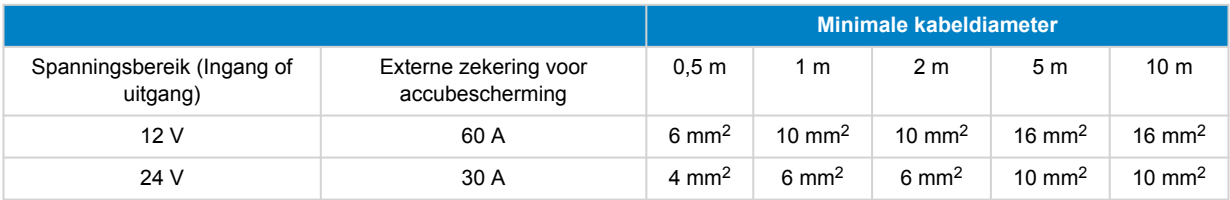

### <span id="page-7-0"></span>**4.3. Polariteitcontrole vóór het aansluiten van de accu**

De Orion Smart DC-DC-acculader is niet beschermd tegen omgekeerde accupolariteit; eventuele schade die hierdoor ontstaat valt niet onder de garantie. Een door omgekeerde polariteit beschadigd apparaat kan niet hersteld worden.

Controleer altijd de accupolariteit voordat de accukabels op de Orion smart-acculader worden aangesloten of opnieuw worden aangesloten.

Probeer de accukabels niet mer de Orion te verbinden tenzij de ingang- en uitgangklemmen veilig toegankelijk zijn.

Zorg ervoor dat er geen afzonderlijke draden worden gebogen als de kabels in de ingangs- en uitgangsklemmen gestopt worden.

Sluit de accukabels eerst aan op de Orion, verifieer de accupolariteit opnieuw en sluit alleen dan de accu aan.

P

Д

Een door omgekeerde polariteit beschadigd apparaat kan niet hersteld worden. Probeer het apparaat niet te openen. Het apparaat is ingekapseld en bevat geen repareerbare onderdelen of zekeringen die vervangen kunnen worden.

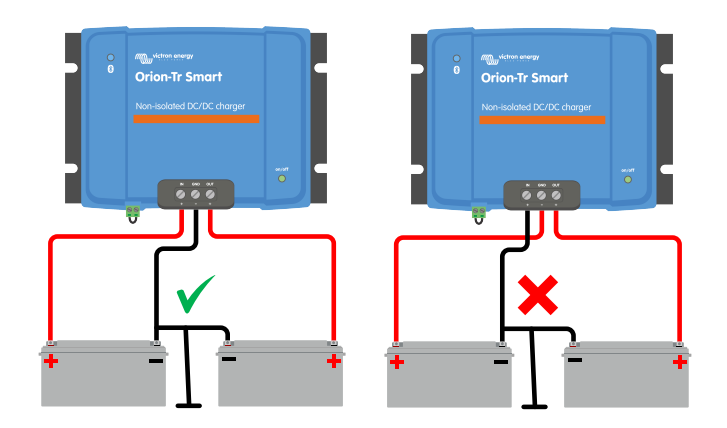

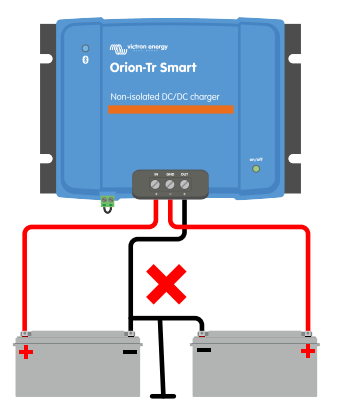

### **4.4. Aanbevolen aandraaimoment**

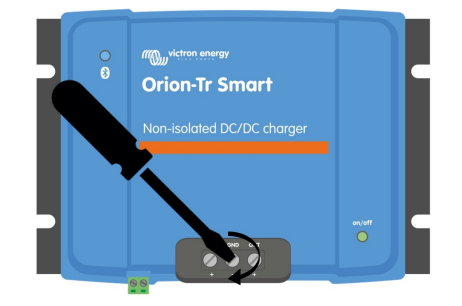

### <span id="page-8-0"></span>**4.5. Aansluiting installatie voor DC-DC voedingsmodus**

- **1.** Ontkoppel de remote aan-/uit-functie; verwijder de draadbrug of koppel het klemmenblok los.
- **2.** Sluit de ingangsvoedingskabels aan.
- **3.** Open de VictronConnect-app om het product in te stellen, raadpleeg [Voedingsmodus \[23\]](#page-24-0) **(pas de uitgangsspanning altijd aan, voordat er parallel aangesloten wordt of een accu aangesloten wordt)**
- **4.** Sluit de belasting aan. De Orion is nu klaar voor gebruik als voeding.
- **5.** Sluit de remote aan-/uit opnieuw aan om het product te activeren.

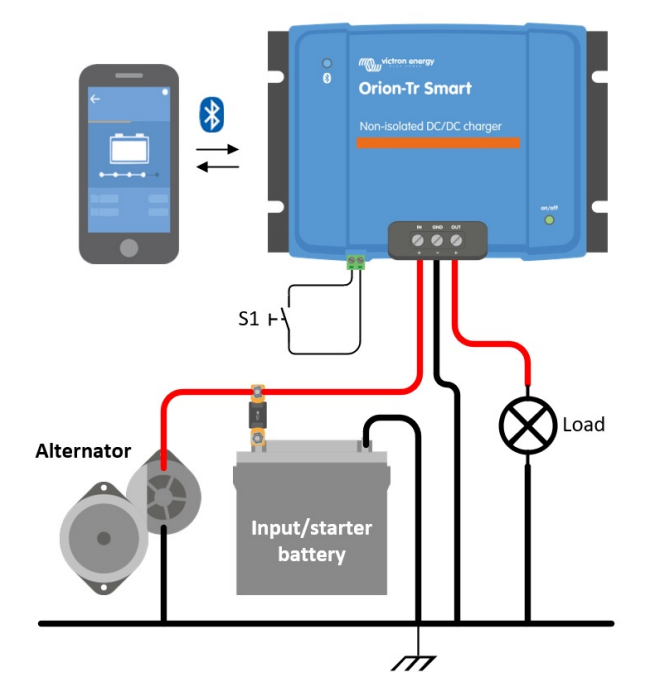

*Afbeelding 1: typische aansluitingsinstelling als DC-DC-voeding*

### **4.6. Aansluitingsinstelling voor laadmodus**

- **1.** Ontkoppel de remote aan-/uit-functie; verwijder de draadbrug of koppel het klemmenblok los.
- **2.** Sluit de ingangsvoedingskabels aan.
- **3.** Open de VictronConnect-app om het product in te stellen, raadpleeg[Acculaadmodus \[24\]](#page-25-0) **(stel altijd het juiste laadalgoritme in, voordat er een accu wordt aangesloten)**.
- **4.** Sluit de accu aan die moet worden opgeladen.
- **5.** Sluit de remote aan-/uit opnieuw aan om het product te activeren.

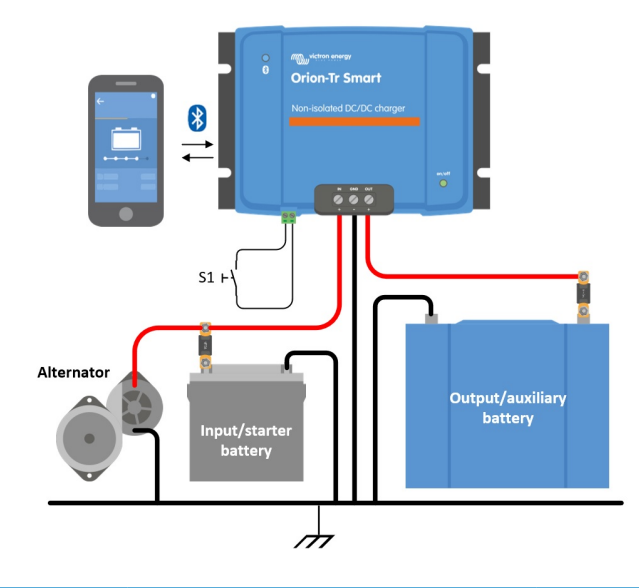

<span id="page-9-0"></span>*Afbeelding 2: Typische aansluitingsinstelling als acculader*

### **4.7. Aansluiten remote aan-/uit-functie**

**Het aanbevolen gebruik van de remote aan/uit-functie is:**

- a) Een schakelaar aangesloten tussen de L-H pinnen (aan-niveau impedantie tussen L-H pinnen: < 500 kΩ)
- b) Een schakelaar aangesloten tussen (input/starter) accu plus en H-pin (aan-niveau: > 3 V)
- c) Een schakelaar tussen de L-pin en (input/starter) aarding (aan-niveau: < 5 V)

d) BMS-regeling via de H-pin

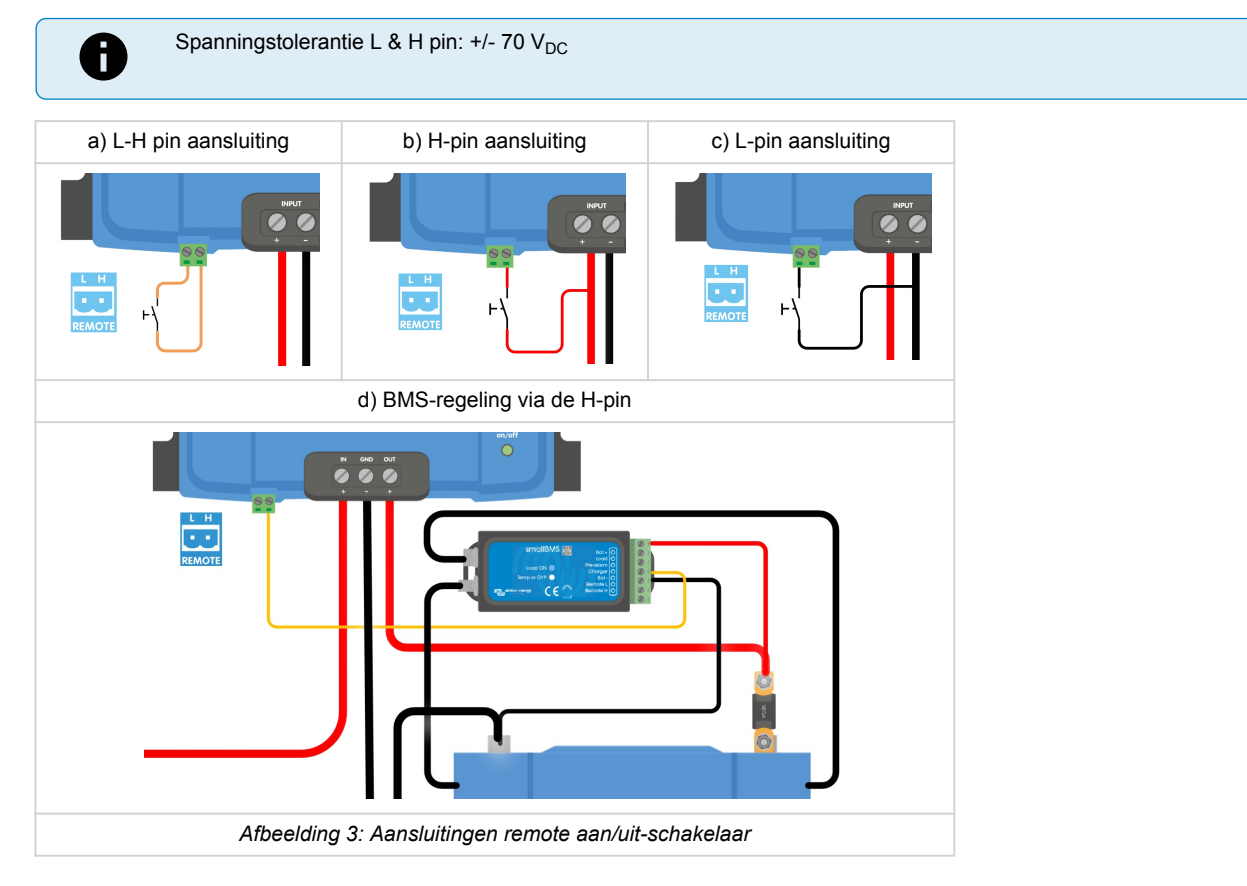

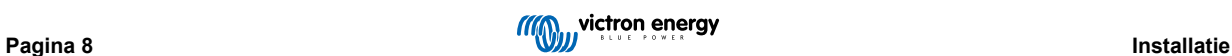

### <span id="page-10-0"></span>**4.8. Overschrijven detectie motoruitschakeling**

In laadmodus bepaalt "motoruitschakelingsdetectie volgorde" of tegemoet wordt gekomen aan de voorwaarden om laden in te schakelen, raadpleeg [Motoruitschakelingsdetectie \[11\]](#page-12-0). Het "overschrijven van motoruitschakelingsdetectie" dwingt de acculader om onafhankelijk laden van de motoruitschakelingsdetectie toe te staan. De motoruitschakelingsdetectie wordt geactiveerd door >7 V op de externe L-pin aan te brengen. Dit staat een externe regelaar (bv. contactschakelaar, CAN-bus motor aan detector) toe om laden in te schakelen.

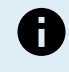

Deze functie overschrijft de externe aan-/uit-functie niet. Remote aansluiting a), b) of d), zoals getoond in Afbeelding 3, moet ingesteld worden in combinatie met overschrijven motoruitschakelingsdetectie. Raadpleeg voorbeelden van afbeelding 4.

Laden activeren via een contactschakelaar en remote aan-/ uit-optie a)

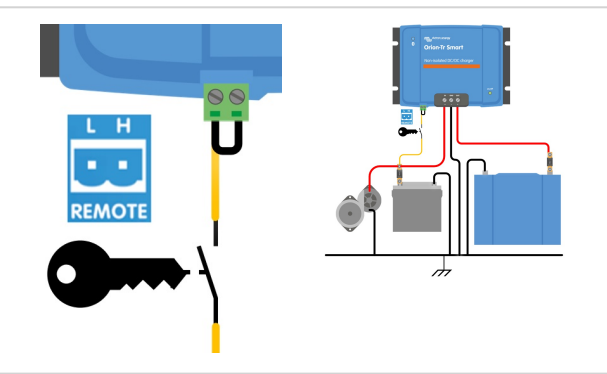

Laden activeren via een contactschakelaar en remote aan-/ uit-optie d)

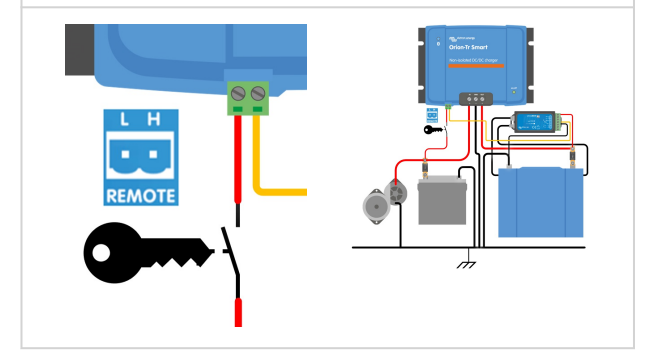

*Afbeelding 4: Overschrijven detectie motoruitschakeling aansluitingsdiagram*

Als de contactschakelaar in afbeelding 4 uitgeschakeld is, keert de acculader terug naar "detectie motoruitschakeling"-modus, het zal de acculader niet (direct) uitschakelen.

Om activeren/deactiveren van laden op te leggen (i.e de ORION in-/uitschakelen) zonder de "motoruitschakelingsdetectie" moet een remote optie, zoals opgegeven in [Aansluiten remote aan-/uit-functie \[8\]](#page-9-0), aangesloten worden en de motoruitschakelingsdetectie moet uitgeschakeld worden in VictronConnect, raadpleeg afbeelding 5.

P

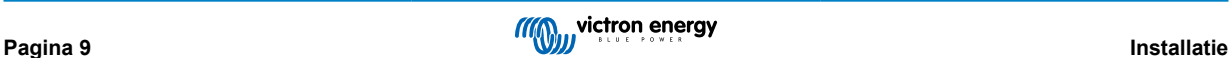

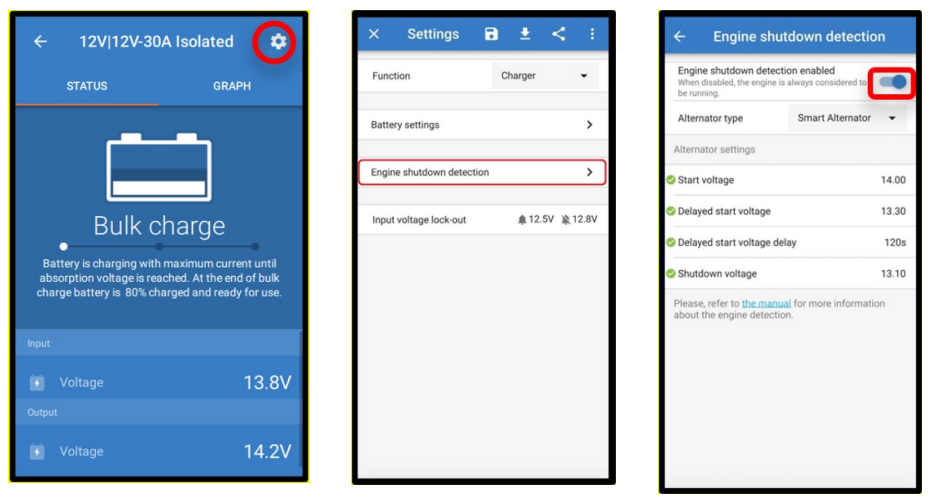

*Afbeelding 5: Uitschakelen detectie motoruitschakeling*

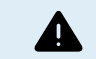

Als de motoruitschakelingsdetectie uitgeschakeld wordt in VictronConnect ("geforceerd laden") **wordt stroom uit de startaccu afgenomen, zelfs als de motor niet draait**.

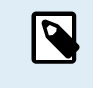

Tijdens 'geforceerd laden' is de ingangsspanningsblokkering de enige limiet die overblijft om het laden automatisch uit te schakelen; zorg ervoor dat dit niveau niet te laag is ingesteld, in de meeste toepassingen is 12,5 V voldoende laag.

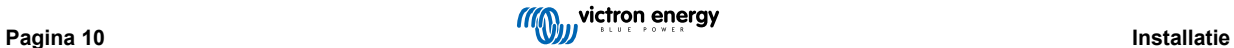

### <span id="page-12-0"></span>**5. Motoruitschakelingsdetectie**

De detectie motoruitschakeling vereenvoudigt het ORION-Tr DC-DC-acculadersysteem door te detecteren of de motor loopt zonder extra schakelaars of sensoren aan te sluiten. De standaard fabrieksinstelling zal met de meeste conventionele en slimme dynamo's werken maar kunnen opnieuw ingesteld worden worden met de VictronConnect App.

Het instellen van motoruitschakelingsdetectie hangt af van de spanning die de dynamo opwekt als de motor draait. Conventionele dynamo's wekken een vaste spanning op (bijv. 14 V) slimme dynamo's hebben een variabele uitgangsspanning van 12,5 V tot 15 V. Vooral slimme dynamo's in een regenererend remsysteem tonen vaak grote spanningsvariaties.

Motoruitschakelingsdetectie is alleen actief in laadmodus. De functie kan uitgeschakeld worden door "Overschrijven motoruitschakelingsdetectie" en in VictronConnect. In voedingsmodus bepaalt de "vergrendeling ingangsspanning" als de uitgang actief is.

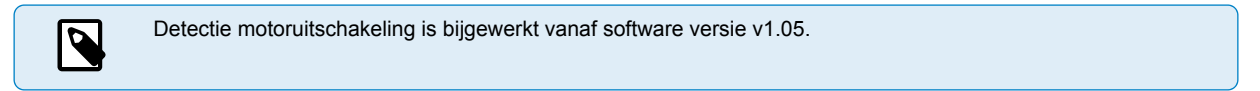

### **5.1. Werking detectie motoruitschakeling**

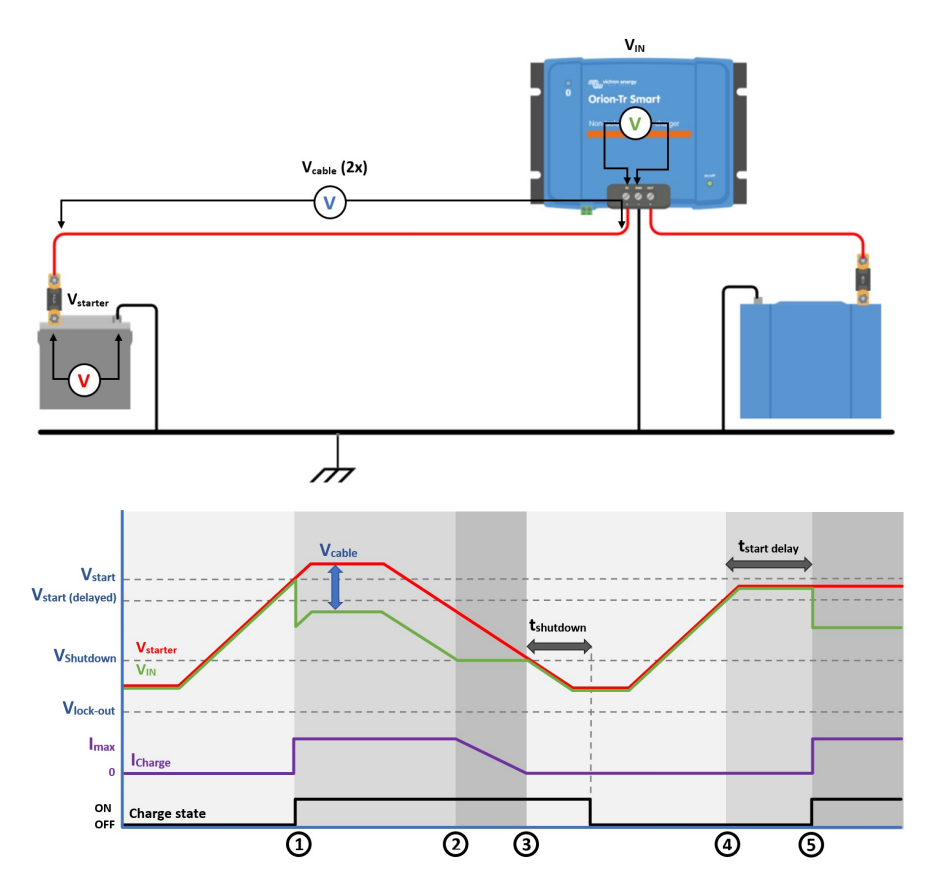

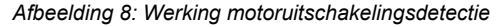

0 → 1:Als de motor loopt dan zal de dynamospanning oplopen, als V<sub>starter</sub> > V<sub>start</sub>, wordt het laden geactiveerd.

1 → 2: De ingangsstroom produceert spanningsval over de ingangskabel (V<sub>kabel</sub>)); deze spanning verlaagt de spanning gemeten door de acculader (V<sub>IN</sub>). Als V<sub>IN</sub> > V<sub>uitgeschakeld</sub> zal de laadstroom gelijk zijn aan I<sub>max</sub>.

2 → 3: Als V<sub>IN</sub> ≤ V<sub>uitgeschakeld</sub>, zal de laadstroom verlaagd worden om te voorkomen dat V<sub>IN</sub> onder V<sub>shutdown</sub> zakt.

3 → 4: Als V<sub>IN</sub> < V<sub>uitgeschakeld</sub> langer dan 1 min. aanhoudt (t<sub>shutdown</sub>) dan wordt "motor uit" gedetecteerd en laden uitgeschakeld. Als V<sub>IN</sub> > V<sub>uitgeschakeld</sub> vóór t<sub>uitgeschakeld</sub> afloopt, blijft het laden geactiveerd.

 $4 \rightarrow 5$ : Als V<sub>start(vertraging)</sub> < V<sub>IN</sub> < V<sub>start</sub> dan wordt laden na t<sub>start vertraging geactiveerd (instelbaar).</sub>

### <span id="page-13-0"></span>**5.2. Instellen detectie motoruitschakeling met VictronConnect**

Open VictronConnect en druk op het tandwiel-symbool  $\ddot{\bullet}$  om de instellingen in te voeren.

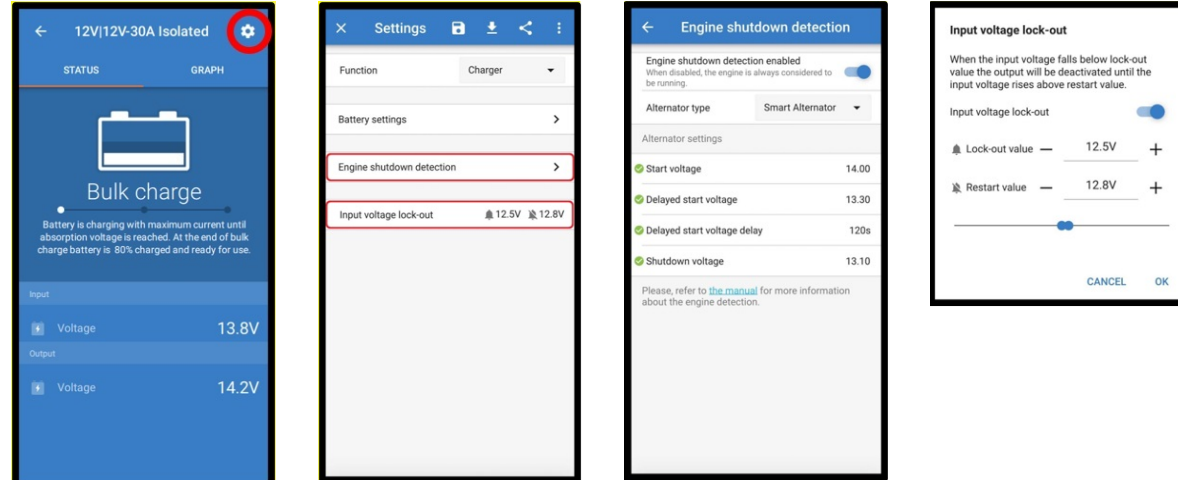

#### *Afbeelding 9: Instellingen detectie motoruitschakeling*

De volgende instellingen kunnen gewijzigd worden met VictronConnect:

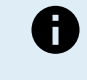

De weergegeven standaard waarden zijn voor de 12 V modellen. Deze waarden worden opgeschaald, afhankelijk van de ingangsspanning van het model. B.v. voor 24 V modellen moeten de weergegeven standaard waarden in de handleiding vermenigvuldigd worden met 2.

**Detectie motoruitschakeling ingeschakeld**: Detectie motoruitschakeling is steeds standaard ingeschakeld als de acculadermodus geselecteerd wordt. Als de functie uitgeschakeld is door de gebruiker of als de voedingsmodus geselecteerd is, dan wordt er vanuit gegaan dat de motor loopt, er zal dan geen afschakel detectie plaatsvinden.

**Dynamotype:** Voor het type dynamo kan gekozen worden tussen "Slimme dynamo", "Gewone dynamo" en "Gebruikersgedefineerd". Als "Slimme dynamo"-optie geselecteerd wordt, zijn/zullen de standaard waarden voor de slimme dynamo toegepast worden op instellingen van motoruitschakelingsdetectie. Hetzelfde gebeurt als "Gewone dynamo"-optie geselecteerd wordt. Als één van de instellingen verschilt van de standaard waarden van de laatste twee opties, dan wordt de "Gebruikersgedefineerd" optie geselecteerd. Standaard: "Slimme dynamo".

**Startspanning (Vstart):** Op dit niveau start het laden onmiddellijk. Standaard: 14 V.

**Uitgestelde startspanning (Vstart(vertraging)):** Slimme dynamo's kunnen een lagere spanning genereren als de motor loopt; daarom is een lager startniveau noodzakelijk voor deze systemen. Om ervoor te zorgen dat de startaccu opnieuw opgeladen wordt na het starten van de motor wordt het laden van de hulpaccu tijdens deze toestand vertraagd. De gebruikte energie tijdens de start moet aangevuld worden om ervoor te zorgen dat de startaccu juist opgeladen blijft. Standaard:13,3 V (Slimme dynamo) en 13,8 (gewone dynamo).

**Uitgestelde startspanninguitstel (tstart vertraging):** Herlaadtijd voor de startaccu tijdens vertraagde startspanning modus. Voorbeeld: Als de startmotor 150 A trekt gedurende 5 sec om de motor te starten, wordt ongeveer ~0,2 Ah onttrokken uit de startaccu. Als, bij een stationaire motor, de dynamo maar 20 A kan opwekken, duurt het 150 A/20 A x 5 sec =37,5 sec om de startaccu opnieuw te laden. Standaard: 2 minuten.

**Uitschakelspanning (Vuitschakeling):** Dit niveau komt overeen met een motor die uitstaat. Dit houdt de startaccu volledig opgeladen en biedt een hysterese met respect tot het startniveau. De hysterese moet groot genoeg zijn om te voorkomen dat, als gevolg van V<sub>IN</sub> zakt tot V<sub>uitschakeling</sub> hetgeen zou resulteren in laadstroomverlaging. Er wordt actie ondernomen nadat de t-uitschakeling timer afloopt (1 minuut); dit staat laden toe bij tijdelijk lage spanningsomstandigheden. Standaard: 13,1 V (slimme dynamo) en 13,5 V (gewone dynamo).

Bereik voor start- / afsluitingsniveaus motor:

- 12|12; 12|24: 8 tot 17 V
- 24|12; 24|24: 16 tot 35 V

**Instellen vergrendeling ingangsspanning**: de vergrendeling ingangsspanning is het minimale niveau waarop het laden is toegestaan; onder dit niveau stopt het laden onmiddellijk. Standaard (in laadmodus): vergrendeling: 12,5 V / herstart: 12,8 V. Standaard (in voedingsmodus): vergrendeling: 10,5 V / herstart: 12 V.

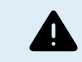

Als "geforceerd laden" ingeschakeld is, dan zal stroom uit de startaccu getrokken worden zelfs als de motor niet loopt. Het te lage spanningsniveau te laag instellen kan leiden tot een volledig ontladen startaccu.

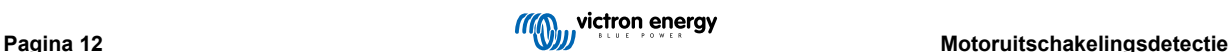

Bij het instellen van vergrendeling ingangsspanning zijn twee criteria belangrijk:

• **Minimale dynamospanning**: een slimme dynamo kan werken bij een zeer lage dynamospanning (<12,5 V) b.v. als het voertuig accelereert. Deze lage spanning wordt tijdens tshutdown toegestaan zoals getoond in "motoruitschakelingsdetectie volgorde 3→4". Als laden tijdens deze periode ingeschakeld blijft, moet het vergrendelingsniveau minstens ingesteld worden onder de minimale dynamospanning.

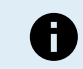

Als de te lage ingangsspanning tshutdown overschrijdt, dan zal het laden door detectie motoruitschakeling uitgeschakeld worden.

• Spanningsverlies over de ingangskabel: Zoals gezien in "motoruitschakelingsdetectie volgorde 1→3", wordt V<sub>IN</sub> verlaagd door Vkabel. Als de dynamospanning snel zakt (smart dynamo), heeft de laadregeling wat tijd nodig om de laadstroom te verlagen en V<sub>IN</sub> op V<sub>uitschakeling te houden</sub>. Gedurende deze tijd mag de V<sub>kabel</sub> de spanningsvergrendeling niet doen doorslaan. Daarom moet de vergrendelingswaarde de volgende zijn: V<sub>vergrendeling</sub> ≤ V<sub>uitschakeling</sub> – V<sub>kabel.</sub>

**Voorbeeld:** Berekend de spanningsval over de ingangskabel:

- Afstand tussen startaccu en acculader: 5m.
- V<sub>afsluiten</sub>= 13,1 V. Aanbevolen draadmeter: 16 mm2.
- Weerstand van de kabel: ~1,1 mΩ/m @20 °C, dus R<sub>kabel</sub> = 1,1 mΩ x 10 m (2 x 5 m) = 11 mΩ.
- Een 12|12-30 Een slimme dynamo zal ongeveer 35 A uit de ingang trekken als deze op maximale laadstroom werkt, resulterend in:
	- $V_{kabel}$  = 11 mΩ x 35 A = 385 mV.
	- $V_{lock-out} \leq V_{afsluiten} V_{kabel} = 13,3 \text{ V} 385 \text{ mV} \approx 12,9 \text{ V}$ .

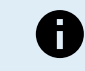

Kabelaansluitingen, externe zekeringen, temperatuur, enz. beïnvloeden de totale kabelweerstand.

### <span id="page-15-0"></span>**6. LED-indicatoren**

De Orion heeft twee LED's, de blauwe LED is specifiek voor de Bluetooth-functionaliteit en de groene LED geeft de toestand van het product weer, volgens de onderstaande lijst.

#### **Groene LED-status**

- **LED uit:**
	- Geen ingangsspanning
	- Extern uitgeschakeld;
	- Uitgeschakeld door gebruiker;
	- Aansluitklemmen te hoge temperatuur beveiliging
	- Gebruikersbepaalde te lage spanning blokkering
	- Motoruitschakelingsdetectie geactiveerd (tijdens laadmodus)
- **LED aan:**
	- Voedingsmodus: Uitgang actief
	- Ladermodus: Float-toestand (accu is geladen);
- **LED elke 0,8 seconden knipperend:**
	- Laadmodus: Bulk- of absorptietoestand (accu wordt geladen);

#### **Blauwe Bluetooth LED**

- **LED uit:**
	- Geen ingangsspanning;
- **LED elke 3 seconden knipperend:**
	- Fout moet worden gecontroleerd in VictronConnect; raadpleeg ook [Foutcodes \[20\]](#page-21-0) voor een overzicht van alle Orionfoutcodes, weergegeven in VictronConnect.
- **LED elke 0,8 seconden knipperend:**
	- Verbonden via Bluetooth
- **LED elke 0,4 seconden knipperend:**
	- Identificeren;

#### • **LED eenmaal knipperend elke 5 seconden:**

- Acculader uit vanwege niet fout gerelateerde omstandigheden zoals
	- Uitgeschakeld met remote aan- / uit-functie;
	- Uitgeschakeld door gebruiker;
	- Gebruikersbepaalde te lage spanning blokkering;
	- Motoruitschakelingsdetectie geactiveerd (tijdens laadmodus);
- **LED aan**
	- Alle andere omstandigheden

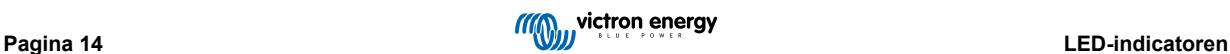

### <span id="page-16-0"></span>**7. Problemen oplossen**

Raadpleeg dit hoofdstuk in geval van onverwacht gedrag of als een product fout vermoed wordt.

Het juiste probleemoplossings- en ondersteuningsproces is om als eerste de veel voorkomende problemen te raadplegen zoals beschreven worden in dit hoofdstuk.

Raadpleeg, als er problemen zijn met VictronConnect, eerst de [VictronConnect-handleiding](https://www.victronenergy.nl/media/pg/VictronConnect_Manual/nl/index-nl.html), in het bijzonder het hoofdstuk probleemoplossing.

Mocht dit het probleem niet oplossen, doorloop dan de populaire vragen en antwoorden met betrekking tot het product en vraag de experts gemeenschap in de [Victron Community](https://community.victronenergy.com/index.html).Als het probleem blijft aanhouden, neem dan contact op met de leverancier voor technische ondersteuning. Als de leverancier onbekend is, ga dan naar de [Victron Energy Support-webpagina.](https://www.victronenergy.nl/support)

### **7.1. De lader start niet op**

Met een normaal werkende lader ingeschakeld en operationeel lichten de regelaar LED(s) - controleer de [LED-indicatoren \[14\]](#page-15-0) op of knipperen ze en kunnen de laadstatus en accuspanningen via VictronConnect communiceren. Dit is niet mogelijk met een apparaat dat niet inschakelt.

Als het apparaat niet opstart, gebruik dan de volgende stappen om te controleren waarom de lader niet operationeel is.

- **1.** Controleer op mechanische schade aan de behuizing en ingangs-/uitgangsklemmen. Als er mechanische schade is, dan is dit wellicht de oorzaak van het probleem.
- **2.** Controleer het apparaat op brandsporen en een brandgeur.

Als er brandsporen zijn, is dit wellicht de oorzaak van het probleem. Houd er rekening mee dat het apparaat ingekapseld is; daarom kan er een geur zijn als het warm/heet wordt tijdens het opladen.

**3.** Meet de accuspanning op de accuklemmen met een multimeter om mogelijke problemen met de aansluiting, zekeringen en/of stroomonderbrekers in het pad tussen de accu en de lader uit te sluiten.

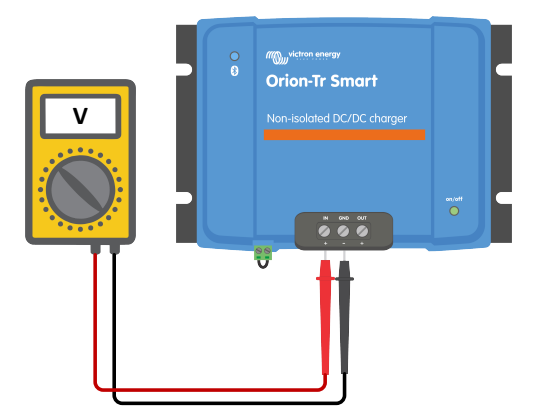

Doe het volgende, afhankelijk van het resultaat van de meting:

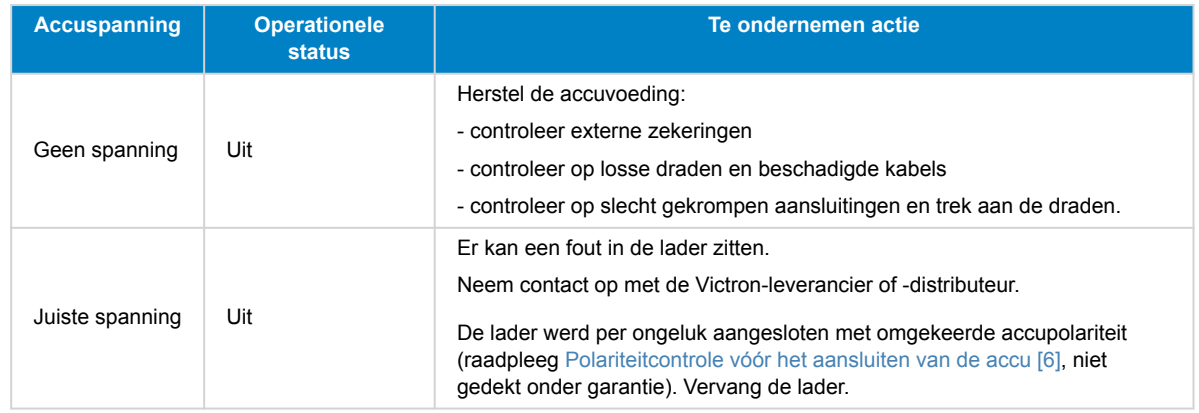

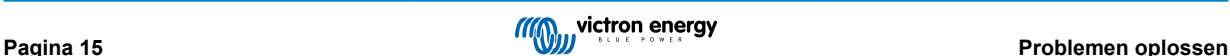

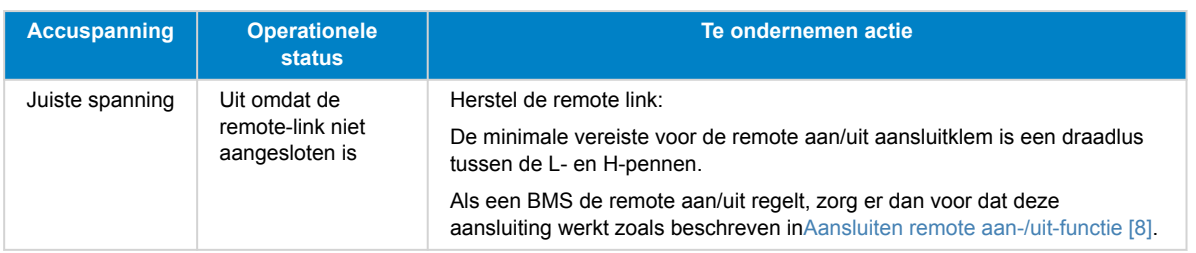

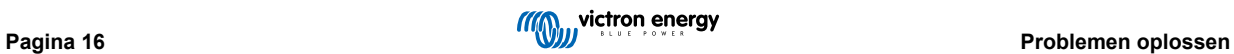

### <span id="page-18-0"></span>**7.2. De accu laadt niet**

Er zijn een aantal redenen waarom de Orion Smart de accu's mogelijk niet oplaadt. De volgende stappen zijn om te helpen bij het problemen oplossen en corrigerende maatregelen.

Redenen waarom de accu niet laadt zijn de volgende:

- Problemen met de accu of de systeembedrading
- Onjuiste instellingen, zoals accu-instellingen, vergrendeling ingangsspanning en motoruitschakelingsdetectie
- Een BMS of ander apparaat regelt remote de Orion Smart via de remote aan/uit-functie
- Indien niet geregeld door de remote aan-/uit-functie mist de draadlus tussen de L- en H-pen
- **1.** Controleer eerst of de VictronConnect-app op de statuspagina toont waarom de lader uitgeschakeld is.

Dit kan het geval zijn omdat de remote ingang inactief is, de lader uitgeschakeld is in de accu-instellingen omdat vergrendeling ingangsspanning en/of motoruitschakeling gedetecteerd werd.

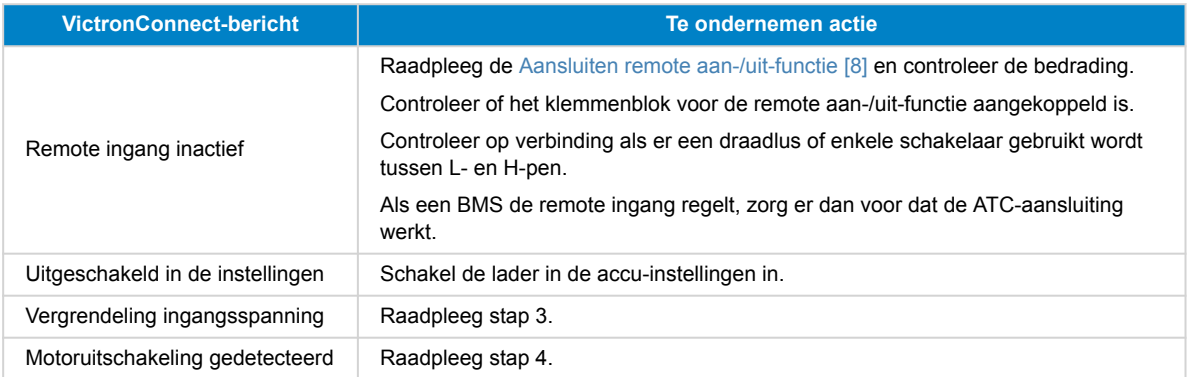

**2.** Controleer de accubedrading op beschadigde kabels, losse aansluitingen, slechtgekrompen aansluitingen of een gesprongen accuzekering.

Zijn de draden op de juiste lengte gestript en vastgedraaid met het juiste aandraaimoment?

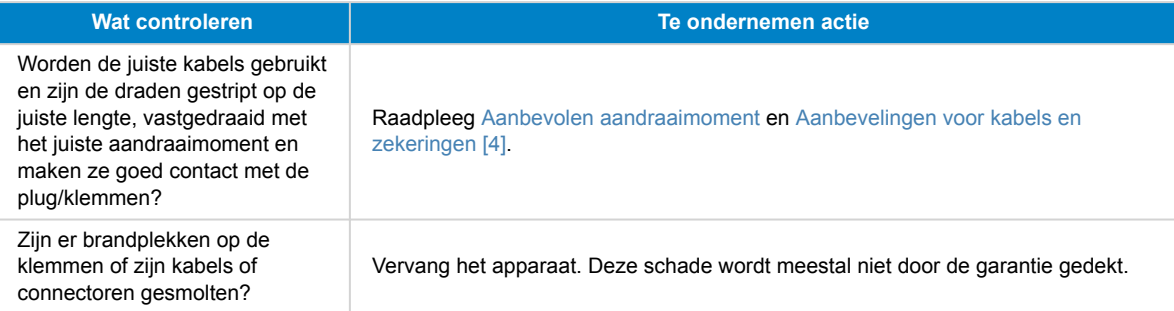

**3.** Controleer de accu-instellingen in de VictronConnect-app.

Onjuiste accu-instellingen kan veroorzaken dat de lader voortijdig omschakelt naar absorptie of druppelladen. De accu is dan niet volledig opgeladen.

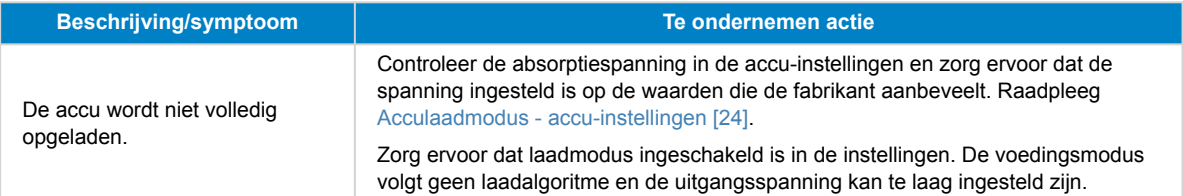

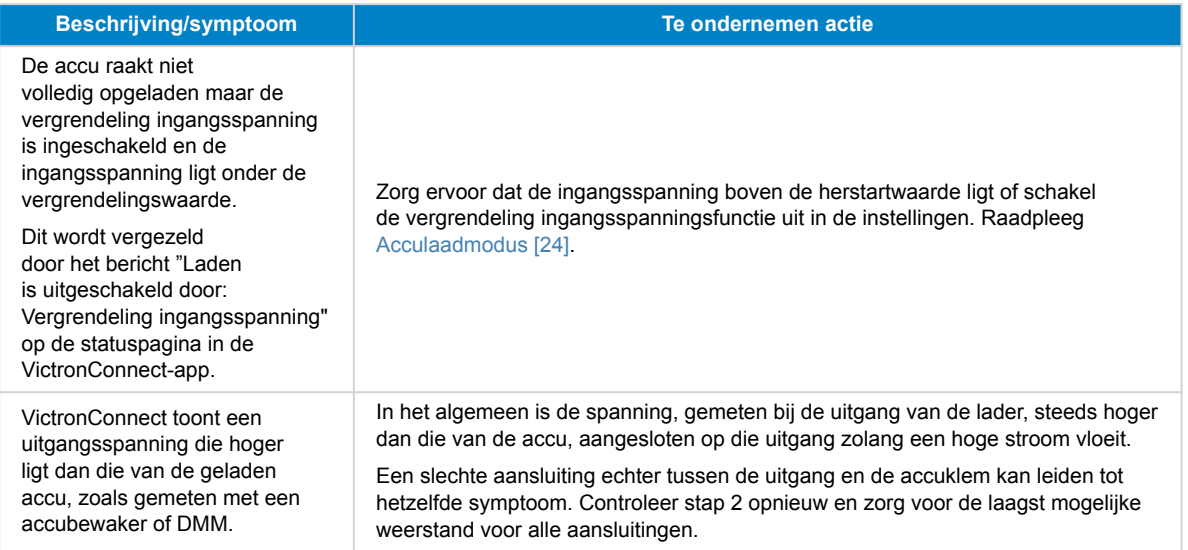

**4.** Controleer de instellingen voor motoruitschakelingsdetectie in de VictronConnect-app.

Onjuiste instellingen voor motoruitschakelingsdetectie kunnen tot gevolg hebben dat de accu niet geladen wordt.

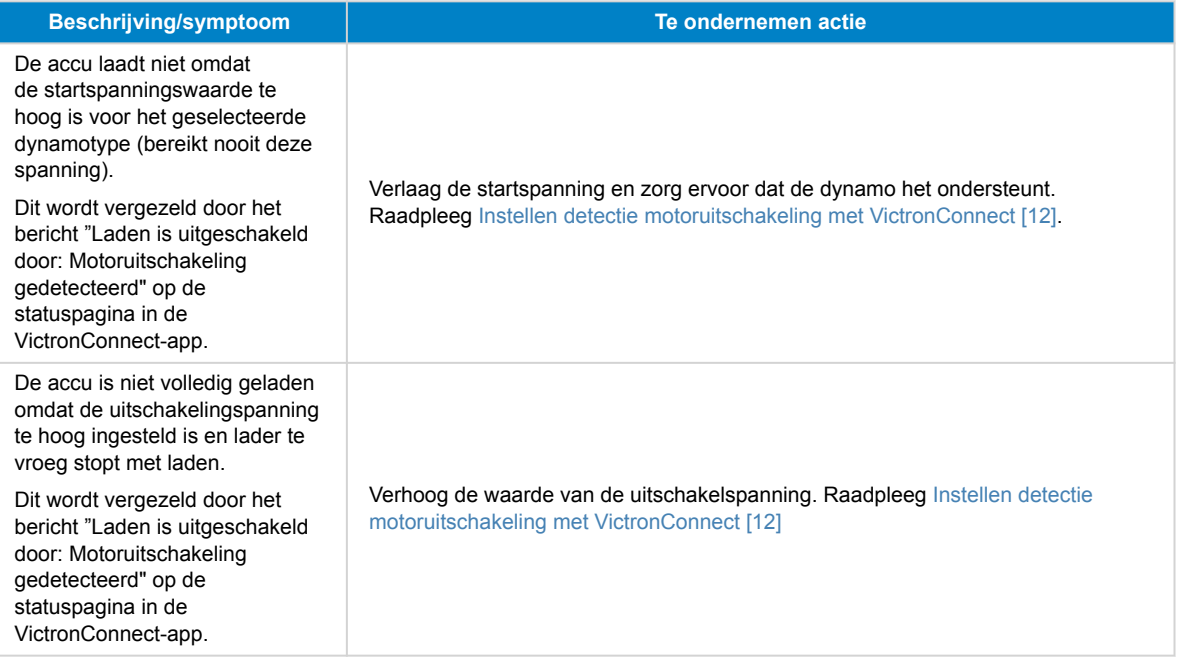

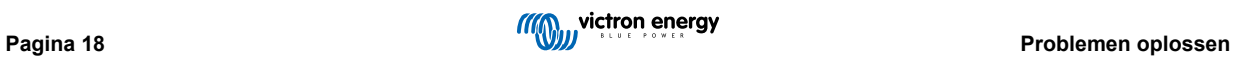

### <span id="page-20-0"></span>**7.3. Problemen met Bluetooth-verbinding op VictronConnect**

In de normale status knippert de blauwe Bluetooth LED elke 0,8 seconden als er een aansluiting is tussen de VictronConnect-app and de Orion-Tr Smart DC-DC-acculader. Raadpleeg de [LED-indicatoren \[14\]](#page-15-0) rubriek en kom meer te weten over de betekenis van de verschillende LED-codes.

#### Indien niet, controleer dan het volgende:

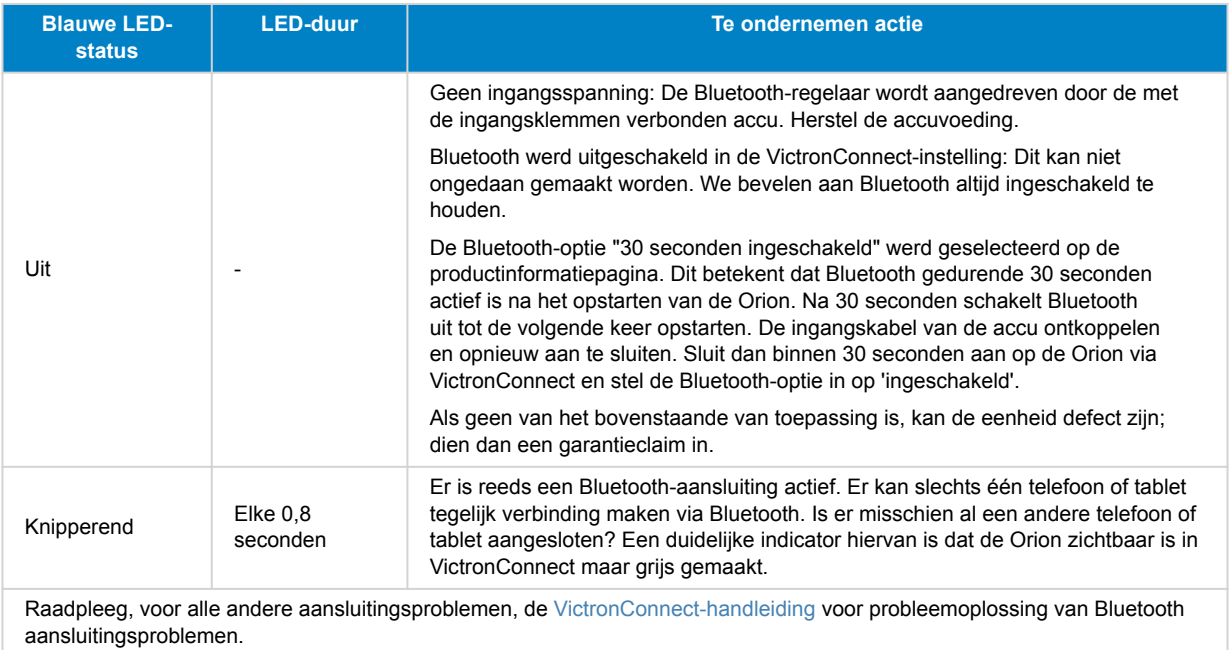

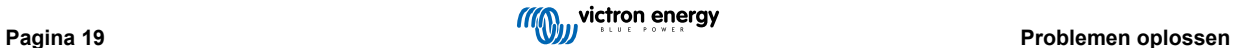

### <span id="page-21-0"></span>**7.4. Foutcodes**

De foutcodes worden weergegeven inde VictronConnect-app.

Raadpleeg voor de meest recente versie van deze lijst de volgende link: [https://www.victronenergy.com/live/mppt-error-codes.](https://www.victronenergy.com/live/mppt-error-codes)

#### **Fout 2 - Accuspanning te hoog**

• Deze fout zal automatisch herstellen nadat de accuspanning is gedaald. Deze fout kan voorkomen door andere met de accu verbonden laadapparatuur of bij een fout in de laadregelaar.

#### **Fout 26 - Klem oververhit**

• Voedingsklemmen zijn oververhit; controleer de bedrading, inclusief het type bedrading en het type draden en/of draai indien mogelijk bouten vast.

Deze fout wordt automatisch hersteld.

#### **Fout 27 - Lader kortsluiting**

• Deze toestand duidt op een te hoge stroom aan de accuzijde. Dit kan gebeuren als een accu met de eenheid verbonden is via een magneetschakelaar. Of in geval de lader opstart zonder een verbonden accu maar verbonden met een omvormer met een grote ingangscapaciteit.

Deze fout wordt automatisch hersteld. Als de fout niet automatisch wordt hersteld, koppel dan de laadregelaar los van alle stroombronnen, wacht 3 minuten en start het weer opnieuw op. Als de fout blijft, is de laadregelaar waarschijnlijk defect.

#### **Fout 116 - Kalibratiegegevens verloren**

• Als de unit niet werkt en fout 116 verschijnt als de actieve fout, dan is de unit defect. Neem contact op met de leverancier voor een vervanging.

Als de fout alleen aanwezig is in de historische gegevens en het apparaat normaal werkt, kan deze fout veilig worden genegeerd. Verklaring: als de eenheden voor de allereerste keer in de fabriek opstarten, dan hebben ze geen kalibratiegegevens en wordt een fout 116 gelogd. Uiteraard had dit moeten worden gewist, maar in het begin verlieten de eenheden de fabriek met dit bericht nog in de historiegegevens.

#### **Fout 119 - Instellingen verloren**

- De lader kan zijn instelling niet lezen en is gestopt.
	- Deze fout wordt niet automatisch gereset. Om het weer werkend te krijgen:
	- 1. Herstel het eerst naar de fabrieksinstellingen (rechtsboven in VictronConnect, klik op de drie stipjes)
	- 2. Koppel de lader los van alle stroombronnen.
	- 3. Wacht 3 minuten en schakel opnieuw in.
	- 4. Stel de lader opnieuw in

Meld dit alstublieft aan de Victron leverancier en vraag om het aan Victron te melden, aangezien deze fout nooit zou mogen voorkomen. Voeg bij voorkeur de firmwareversie en andere details toe (VRM-URL, VictronConnect-schermafbeeldingen of vergelijkbaar).

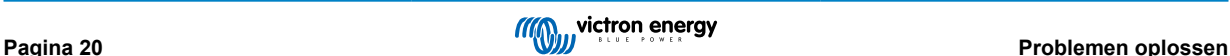

## <span id="page-22-0"></span>**8. Specificaties**

#### **Tabel 1. Specificaties**

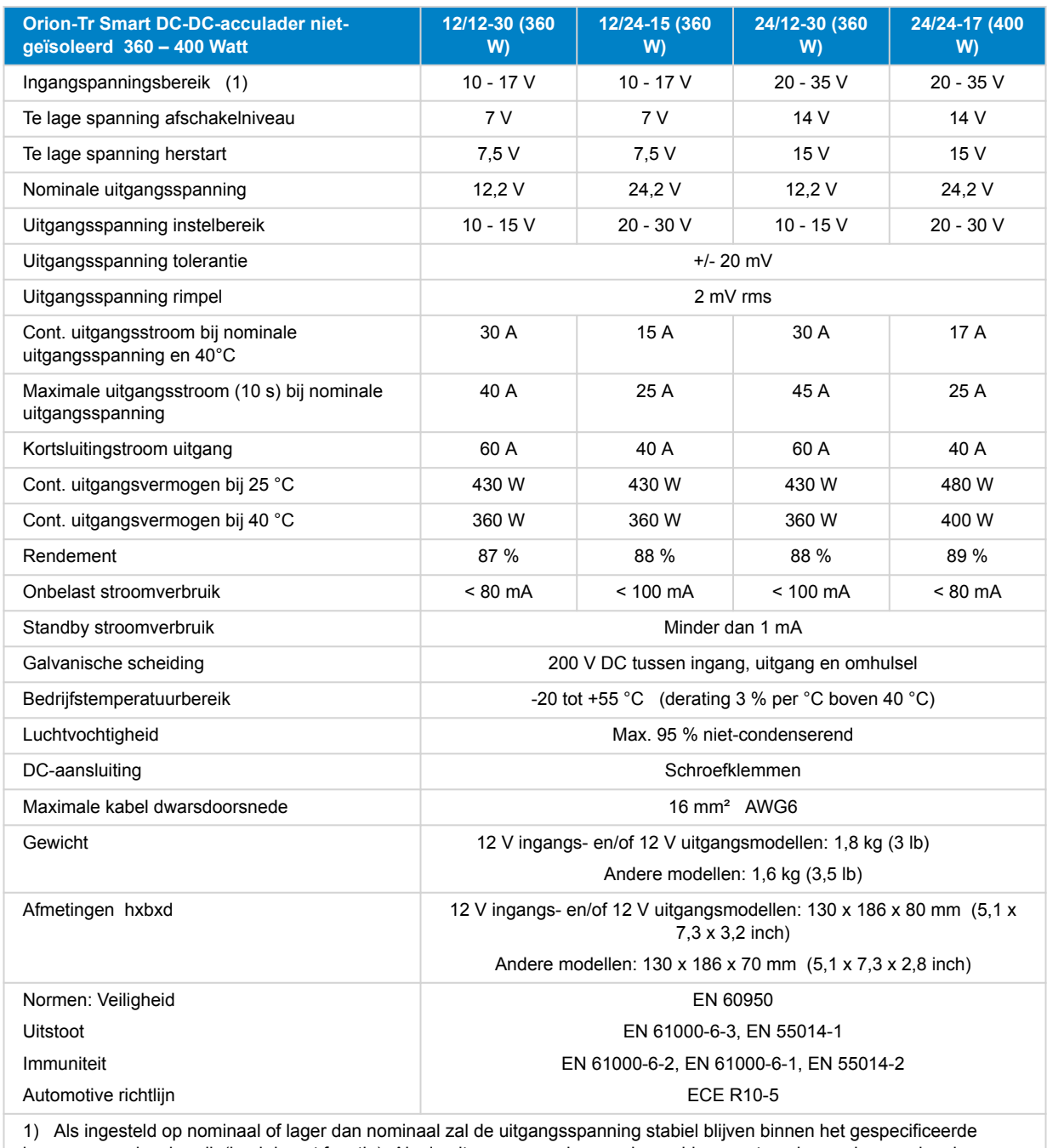

ingangsspanningsbereik (buck-boost functie). Als de uitgangsspanning een bepaald percentage hoger dan nominaal ingesteld wordt, stijgt de minimale ingangsspanning waarbij de uitgangsspanning stabiel blijft (niet verlaagt), met hetzelfde percentage.

Opmerking 1) De VictronConnect App zal geen stroom in of stroom uit weergeven.

Opmerking 2) de Orion-Tr Smart DC-DC-acculader geïsoleerd is niet uitgerust met een VE.Direct poort.

### <span id="page-23-0"></span>**9. VictronConnect - Orion Smart DC-DC-acculader**

### **9.1. Inleiding**

Bedankt voor het gebruik van VictronConnect. Deze handleiding helpt om het meeste uit de Orion Smart DC-DC-acculader te halen en vereist minimale kennis van deze acculader die beschikbaar is in de [introductie.](https://www.victronenergy.nl/media/pg/VictronConnect_Manual/nl/introduction.html) Deze informatie is van toepassing op alle Orion Smart DC-DC-acculaders. Ter vereenvoudiging, zullen we in deze handleiding de verkorte naam Orion Smart gebruiken.

In de algemene [VictronConnect-handleiding](https://www.victronenergy.nl/media/pg/VictronConnect_Manual/nl/index-nl.html) staat meer algemene informatie over de VictonConnect-app, hoe deze te installeren, hoe deze met het apparaat gekoppeld kan worden en hoe firmware bijgewerkt kan worden.

Opmerking: Als in deze instructies naar invoer- en accuspanning wordt verwezen, dan gaan we uit van een 12 V in- en uitgangsspanning. Vermenigvuldig de gegeven waarden met 2 voor de instellingen voor een 24 V-installatie.

### **9.2. Informatie over live-gegevens**

#### **9.2.1. Instant Readout (direct uitlezen) over BLE**

VictronConnect kan de belangrijkste gegevens van de Orion Smart (en andere compatibele producten) op de apparatenlijstpagina weergeven zonder noodzaak verbinding te maken met het product. Dit omvat visuele berichten van waarschuwingen, alarmen en fouten die diagnose onmiddellijk inschakelen.

Het voordeel is:

- Beter bereik dan een gewone Bluetooth-verbinding.
- Niet nodig on te koppelen met het smart product
- Belangrijkste gegevens in een oogopslag
- Versleutelde gegevens

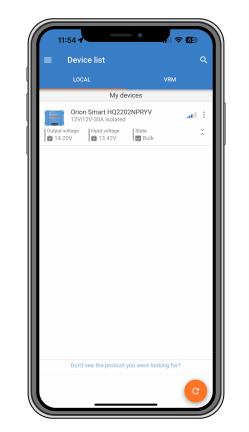

Raadpleeg het [Instant Readout \(direct uitlezen\)-hoofdstuk](https://www.victronenergy.nl/media/pg/VictronConnect_Manual/nl/stored-trends---instant-readout.html#UUID-a249901a-7ebe-9a66-3146-b9f5bb5c77af) in de VictronConnect-handleiding voor meer informatie en hoe het ingesteld kan worden.

### **9.2.2. Acculaadmodus - tabblad STATUS**

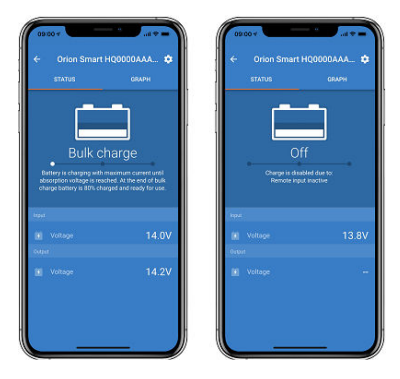

- **Orion Smart [SERIENUMMERS]** bevestigt het aangesloten apparaat. Een aangepaste naam kan desgewenst ook worden ingesteld.
- Het **Moduspictogram** geeft aan in welke modus de Orion Smart zich bevindt, acculader of voeding. (in dit geval **acculader**)
- <span id="page-24-0"></span>• **Acculader modus**:
	- Bulk: In deze fase levert de Orion Smart zoveel mogelijk laadstroom om de accu's snel op te laden. Als de accuspanning de absorptiespanningswaarde bereikt, dan activeert de Orion Smart de Absorptiefase.
	- Absorptie: Tijdens deze fase schakelt de Orion Smart over naar de constante spanningsmodus, waarbij een vooraf ingestelde absorptiespanning, geschikt voor het accutype (zie *Instellingen* hieronder), wordt toegepast. Als de absorptietijd is verstreken, dan activeert de Orion Smart de Float (Druppellaad)-fase.
	- Float: Tijdens deze fase wordt druppel-laadspanning op de accu toegepast om een volledig opgeladen toestand te behouden. Als de accuspanning gedurende ten minste 1 minuut onder de Re-bulkspanning daalt, dan wordt een nieuwe laadcyclus geactiveerd.
- **Ingangsspanning** toont de spanning gemeten op de ingangsconnector van het apparaat.
- **Uitgangsspanning** toont de spanning gemeten op de uitgangsconnector van het apparaat.
	- Als de Orion Smart is uitgeschakeld, dan wordt de uitgangsspanning niet gemeten en zal deze waarde als "—" worden weergegeven.
- **Reden Uitschakeling** geeft aan waarom de Orion Smart is uitgeschakeld (wordt weergegeven onder de tekst "Acculaderstatus" als de Orion Smart uit staat)

### **9.2.3. Acculaadmodus - tabblad GRAPH**

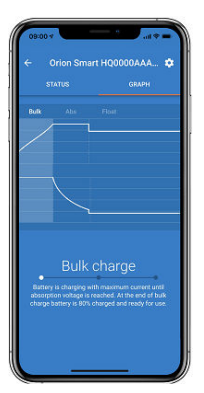

- **Orion Smart [SERIENUMMERS]** bevestigt het aangesloten apparaat. Een aangepaste naam kan desgewenst ook worden ingesteld.
- **Grafiek Acculaderstatus** geeft aan in welke staat de acculader zich momenteel bevindt en geeft een korte beschrijving van de huidige status weer.

#### **9.2.4. Voedingsmodus**

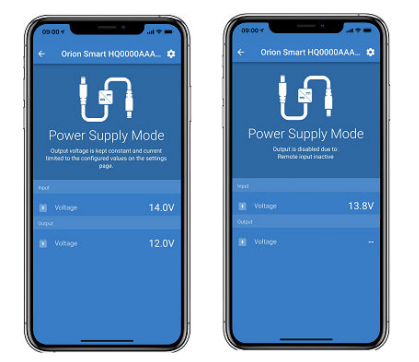

- **Orion Smart [SERIENUMMERS]** bevestigt het aangesloten apparaat. Een aangepaste naam kan desgewenst ook worden ingesteld.
- Het **Moduspictogram** geeft aan in welke modus de Orion Smart zich bevindt, acculader of voeding. (in dit geval **voeding**)
- **Ingangsspanning** toont de spanning gemeten op de ingangsconnector van het apparaat
- **Uitgangsspanning** toont de spanning gemeten op de uitgangsconnector van het apparaat
	- Als de Orion Smart is uitgeschakeld, dan wordt de uitgangsspanning niet gemeten en zal deze waarde als "—" worden weergegeven.

<span id="page-25-0"></span>• **Reden Uitschakeling** geeft aan waarom de Orion Smart is uitgeschakeld (wordt weergegeven onder de tekst "Voedingsmodus" als de Orion Smart uit staat)

### **9.3. Instellingen**

VictronConnect stelt de gebruiker in staat om verschillende instellingen van de Orion Smart te wijzigen of aan te passen. Dit is mogelijk via de instellingenoptie die toegankelijk is door op het  $\Phi$  pictogram in de rechterbovenhoek van het scherm te klikken. De instellingsopties zijn verschillend, afhankelijk van de geselecteerde werkingsmodus.

#### **9.3.1. Acculaadmodus**

In de Acculaadmodus zijn dit de beschikbare instellingen.

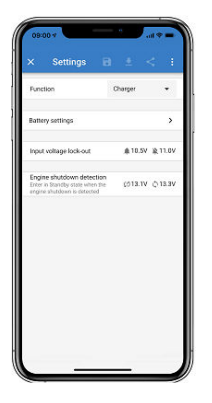

- In **Functie** kan gekozen worden tussen "Acculaden" of "Voeding". Als de acculaadmodus is geselecteerd, dan volgt de Orion Smart het algoritme van de drie fases. Lees voor meer informatie over het laadalgoritme de [Orion Smart-handleiding.](https://www.victronenergy.nl/media/pg/Orion-Tr_Smart_DC-DC_Charger_-_Isolated/nl/index-nl.html)
- **Accu-instellingen** maakt het mogelijk om de accu-instellingen te wijzigen om de absorptiespanning, de druppellaadspanning en andere aan te passen aan de accu die wordt opgeladen. De accu-instelling wordt beter uitgelegd in het volgende item.
- **Ingangsspanningsvergrendeling**er kan gekozen worden tussen twee drempelwaarden. Eén om het afschakelniveau in te stellen en een andere voor de herstartwaarde. Normaal gesproken wordt een minimum verschil van 0,5 V (voor een 12 V-ingang Orion Smart) geadviseerd voor een goede werking. De beveiliging kan desgewenst door de gebruiker uitgeschakeld worden. Lees voor meer informatie over de ingangsspanningsvergrendeling de [Orion Smart-handleiding.](https://www.victronenergy.nl/media/pg/Orion-Tr_Smart_DC-DC_Charger_-_Isolated/nl/index-nl.html)
- **Detectie motoruitschakeling** geeft de mogelijkheid drie spanningslimieten en een uitsteltijd te kiezen. Eén spanningslimiet om te bepalen of de motor afgeschakeld is en twee om te detecteren of de motor (weer) in bedrijf is. Normaal gesproken wordt een minimum verschil van 0,2V (voor een 12V ingang Orion Smart) gebruikt voor een optimale werking. De beveiliging kan desgewenst nog door de gebruiker uitgeschakeld worden. Lees voor meer informatie over de detectie motoruitschakeling de [Orion Smart-handleiding.](https://www.victronenergy.nl/media/pg/Orion-Tr_Smart_DC-DC_Charger_-_Isolated/nl/index-nl.html)

#### **9.3.2. Acculaadmodus - accu-instellingen**

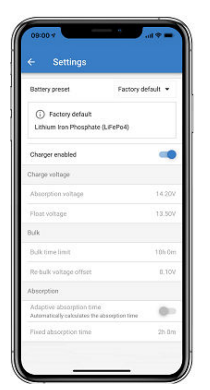

#### • **Acculader ingeschakeld**

• Via deze tuimelschakelaar wordt lader modus ge(de)activeerd. Als lader modus gedeactiveerd is, worden de accu's niet opgeladen.

#### • **Lader instellingen - Accuvoorinstelling**

• Met de accuvoorinstelling kan een accutype geslecteerd worden, fabrieksinstellingen accepteren of eigen vooraf ingestelde waarden invoeren die worden gebruikt voor het laadalgoritme van de accu. Absorptiespanning, Float-spanning, Bulktijdslimiet, Re-bulkspanning, Adaptieve absorptietijd en absorptietijd, instellingen zijn allemaal ingesteld op een vooraf ingestelde waarde - maar kunnen ook door de gebruiker worden gedefinieerd.

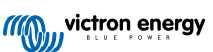

- <span id="page-26-0"></span>• De door de gebruiker gedefinieerde voorinstellingen kunnen worden opgeslagen in de instellingen bibliotheek - op deze manier hoeven installateurs niet telkens opnieuw alle waarden te definiëren als ze een nieuwe installatie instellen.
- Door Voorinstellingen bewerken te selecteren, kunnen de aangepaste parameters als volgt worden ingesteld:
	- **Absorptiespanning**
		- Stel de absorptiespanning in
	- **Float (Druppellaad)-spanning**
		- Stel de druppellaadspanning in
	- **Bulk tijdslimiet**
		- Stel de maximale bulktijd in die is toegestaan voor de acculader.
	- **Re-bulk offsetspanning**
		- De offset van de re-bulk-spanning bepaalt wat het verschil is tussen de float-spanning (of absorptie als deze lager is) en de re-bulkspanning. De re-bulkspanning is de accuspanning waarbij een nieuwe laadcyclus geactiveerd wordt. Als bijvoorbeeld de acculader vanwege een hoge belasting de accuspanning niet kan handhaven, zal de accuspanning dalen en wordt een nieuwe laadcyclus gestart zodra de accuspanning onder de re-bulkspanning daalt.
	- **Absorptietijd**
		- De absorptietijd is afhankelijk van het feit of het **adaptieve absorptietijd**-algoritme wordt gebruikt of niet. Als die instelling niet is ingesteld, gebruikt de acculader een **vaste absorptietijd**, bepaald door de gebruiker. Als de adaptieve absorptietijd is ingesteld, zal de acculader de absorptietijd bepalen op basis van de verstreken bulktijd van die laadcyclus, de **maximale absorptietijd** wordt in dit geval ook door de gebruiker ingesteld. De minimale waarde hiervoor is 30 minuten.

#### **9.3.3. Voedingsmodus**

In de voedingsmodus zijn dit de beschikbare instellingen

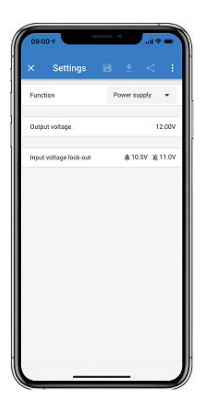

- In **Functie** kan er gekozen worden tussen "Acculaden" of "Voeding". Als de voedingsmodus geselecteerd wordt, dan zal de Orion Smart de uitgangsspanning stabiel houden zoals ingesteld bij de instelling.
- In **Uitgangsspanning** kan de uitgangsspanning gekozen worden als de voedingsmodus is geselecteerd. Houd er rekening mee dat de minimale en maximale spanningen binnen de limiet van het product moeten liggen (d.w.z.: 10 V tot 15 V voor een Orion Smart met een 12 V-uitgang)
- Ingangsspanningsvergrendelinger kan gekozen worden tussen twee drempelwaarden. Eén om het afschakelniveau in te stellen en een andere voor de herstartwaarde. Normaal gesproken wordt een minimum verschil van 0,5 V (voor een 12 V-ingang Orion Smart) geadviseerd voor een goede werking. De beveiliging kan desgewenst door de gebruiker uitgeschakeld worden. Lees voor meer informatie over de ingangsspanningsvergrendeling de Orion Smart-handleiding.

### **9.4. Productinformatie**

Door op de **k** knop rechtsboven in het instellingenmenu te klikken, is het mogelijk om toegang te krijgen tot het productinformatiescherm. Zie afbeelding hieronder.

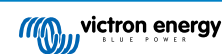

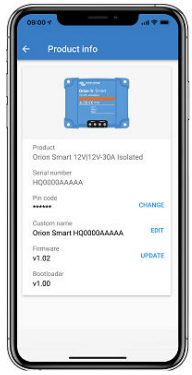

- **Product** toont het Orion Smart-model
- **Serienummer** toont het serienummer van het product
- In **PIN code** kan de PIN code worden gewijzigd. Dit wordt aanbevolen, zodat instellingen en informatie niet gemakkelijk toegankelijk zijn
- In **Aangepaste naam** kan de naam van het product naar keuze gewijzigd worden. Het toont standaard de korte productnaam "Orion Smart" en het serienummer.
- **Firmware** toont de huidige firmwareversie die op het apparaat is geïnstalleerd en stelt de gebruiker ook in staat om de firmware versie van de acculader indien gewenst bij te werken
- **Bootloader** toont de bootloader firmwareversie

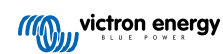

# <span id="page-28-0"></span>**10. Bijlage**

### **10.1. Tekening afmetingen**

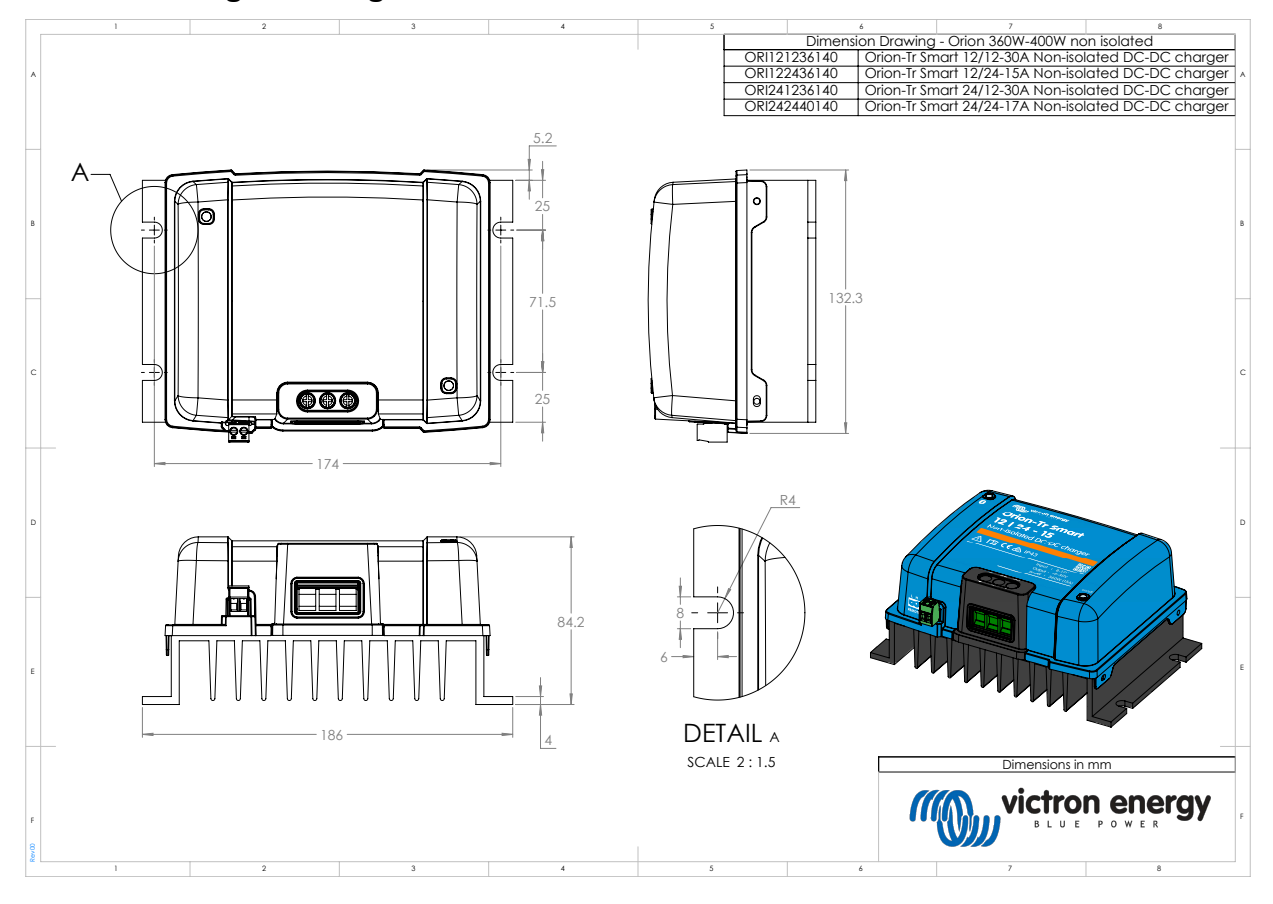

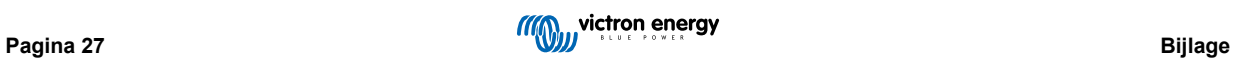